# SED-ML Script Language

# Editing / Creating SED-ML descriptions

**Frank T. Bergmann 7/9/2011**

This document describes a human readable alternative to writing SED-ML descriptions.

# <span id="page-1-0"></span>**About this Document**

The Simulation Experiment Description Markup Language (SED-ML) is a XML format describing simulation experiments, so that they can be easily exchanged independent of software tools that created them. This document describes the SED-ML Script, a Python based shorthand that makes it easy to create / edit SED-ML documents.

# **Table of Contents**

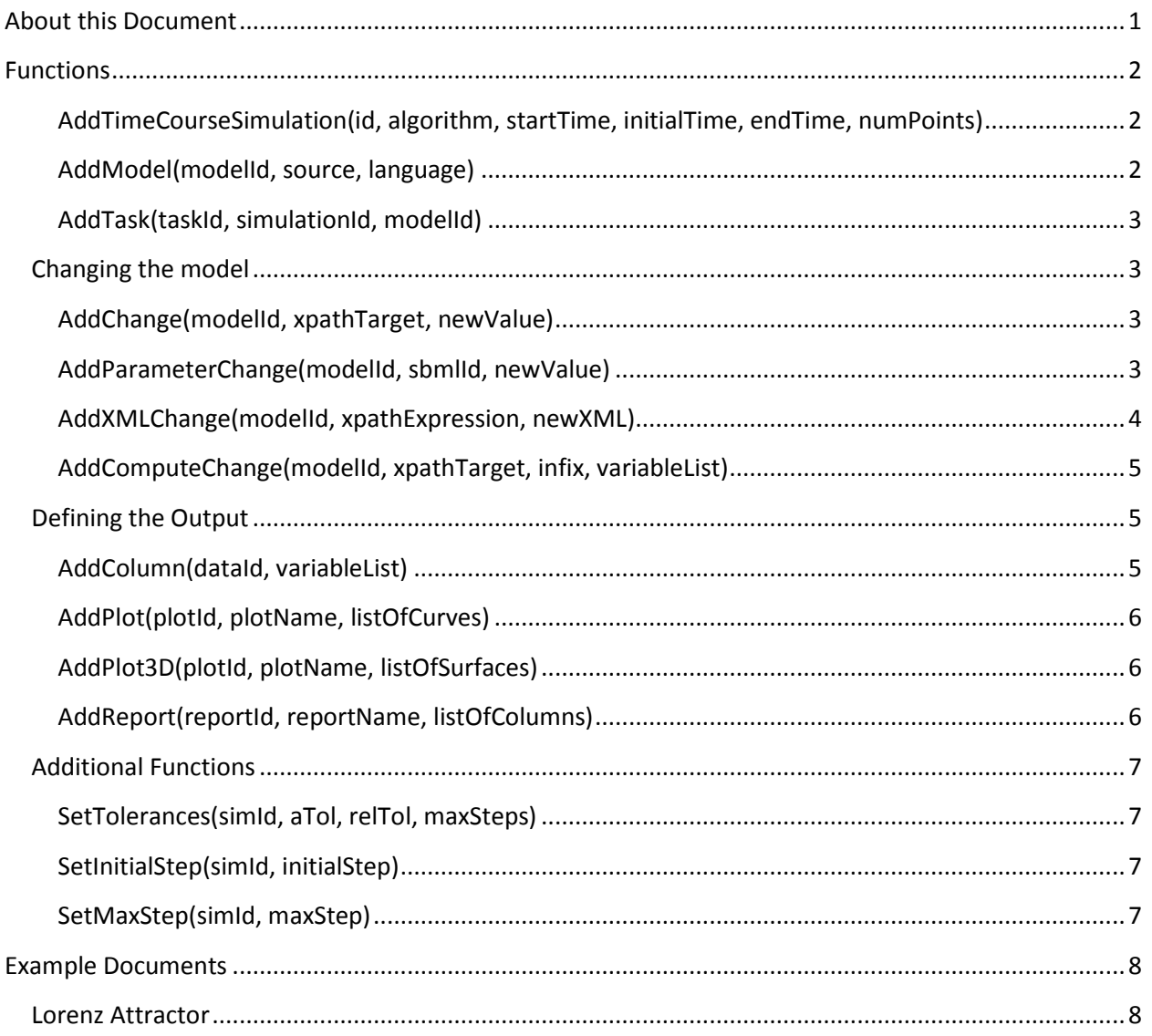

# <span id="page-2-0"></span>**Functions**

The following describes the list of functions available in SED-ML Script.

<span id="page-2-1"></span>**AddTimeCourseSimulation(id, algorithm, startTime, initialTime, endTime, numPoints)** Parameters:

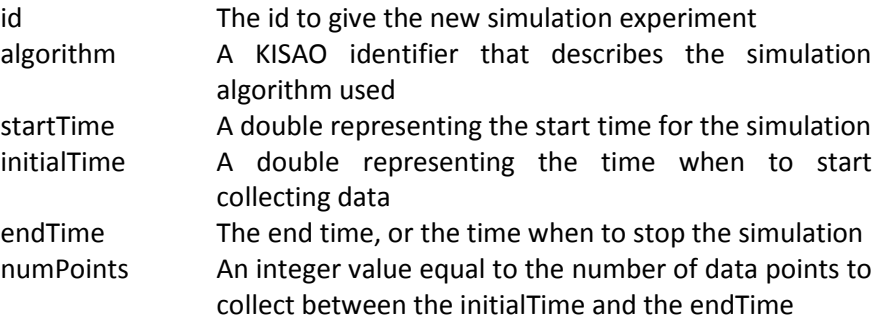

#### Example:

For example, the following describes a simulation 'simulation1' carried out with the CVODE ode solver to simulate from time 0 to 500, collecting 1000 output points.

```
AddTimeCourseSimulation('simulation1', 'KISAO:0000019', 0, 0, 500, 1000)
```
#### <span id="page-2-2"></span>**AddModel(modelId, source, language)**

Parameters:

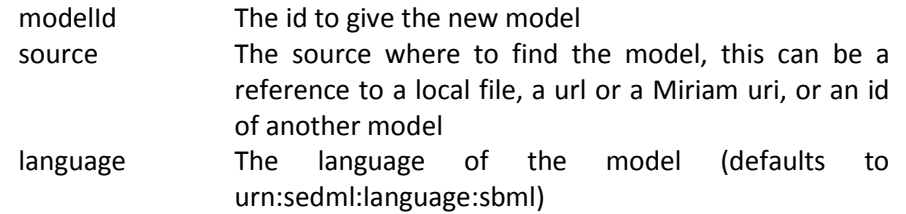

#### Example:

A model defined from a web address:

```
AddModel('model1', 'http://www.ebi.ac.uk/biomodels/models-
main/publ/BIOMD0000000012/BIOMD0000000012.xml', 'urn:sedml:language:sbml')
```
Or a model by Miriam Uri (using the default language):

```
AddModel('model1', 'urn:miriam:biomodels.db:BIOMD0000000139')
```
#### <span id="page-3-0"></span>**AddTask(taskId, simulationId, modelId)**

Parameters:

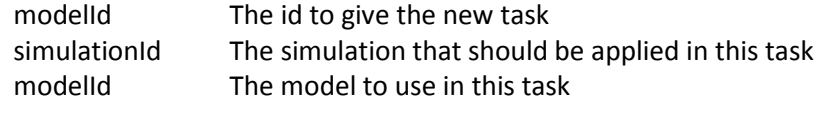

Example:

The following applies 'simulation1' to 'model1':

```
AddTask('task1', 'simulation1', 'model1')
```
# <span id="page-3-1"></span>**Changing the model**

Often it is convenient to change the initial model, by applying parameter changes or the like.

```
AddChange(modelId, xpathTarget, newValue)
```
Parameters:

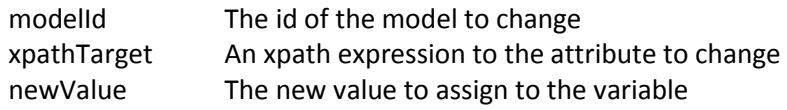

#### Example:

The following changes the value attribute of the SBML parameter with id 'ps\_0' to 1.3e-5:

```
AddChange('model2', 
'/sbml:sbml/sbml:model/sbml:listOfParameters/sbml:parameter[@id="ps_0"]/@value
', '1.3e-5')
```
#### <span id="page-3-3"></span>**AddParameterChange(modelId, sbmlId, newValue)**

#### Note:

This is a convenience method available only for SBML.

Parameters:

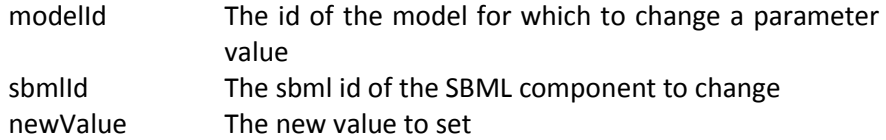

#### Example:

The following changes the value of the SBML parameter with id 'ps\_0' to 1.3e-5:

AddParameterChange('model2', 'ps\_0', '1.3e-5')

#### <span id="page-4-0"></span>**AddXMLChange(modelId, xpathExpression, newXML)**

Note:

This is a convenience method available only for SBML.

Parameters:

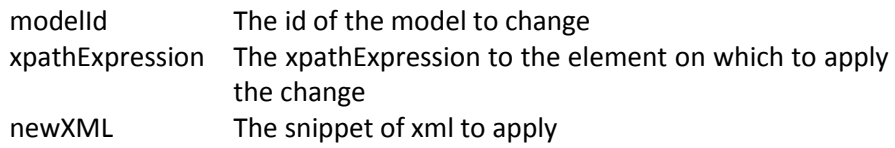

Example:

The following changes the xml for reaction J2:

```
AddXMLChange('model3',
```

```
'/sbml:sbml/sbml:model/sbml:listOfReactions/sbml:reaction[@id="J2"]', 
'<reaction id="J2" reversible="false" ><listOfReactants><speciesReference 
species="S1" stoichiometry="1" 
/></listOfReactants><listOfProducts><speciesReference species="S2" 
stoichiometry="1" /></listOfProducts><kineticLaw><math 
xmlns="http://www.w3.org/1998/Math/MathML"><apply><times />>/>/><apply><minus
/><apply><times /><ci>J2_k1</ci><ci>S1</ci></apply><apply><times 
/><ci>J2 k 1</ci><ci>S2</ci></apply></apply><apply><plus />>/>/><cn type="integer">
1 </cn><apply><times /><ci>J2_c</ci><apply><power />>/ /><ci> S2 </ci><ci> J2_q
</ci></apply></apply></apply></apply></apply></math></kineticLaw></reaction><reaction
id="J3" reversible="false" xmlns="http://www.biomodels.net/sed-
ml"><listOfReactants><speciesReference species="S2" stoichiometry="1" 
/></listOfReactants><listOfProducts><speciesReference species="X2" 
stoichiometry="1" /></listOfProducts><kineticLaw><math 
xmlns="http://www.w3.org/1998/Math/MathML"><apply><times 
/><ci>J3_k2</ci><ci>S2</ci></apply></math></kineticLaw></reaction>')
```
#### <span id="page-5-0"></span>**AddComputeChange(modelId, xpathTarget, infix, variableList)**

Parameters:

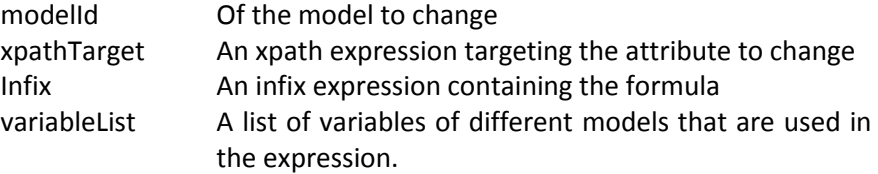

#### Example:

The following changes the value of the parameter J3\_k2 of model2 to half of the value of J3\_k2 of model1.

```
AddComputeChange('model2',
'/sbml:sbml/sbml:model/sbml:listOfParameters/sbml:parameter[@id="J3_k2"]/@valu
e', 
'J3_k2 / 2',
[['J3_k2', 'model1']])
```
### <span id="page-5-1"></span>**Defining the Output**

The next methods define reports, 2D or 3D plots.

#### <span id="page-5-2"></span>**AddColumn(dataId, variableList)**

Parameters:

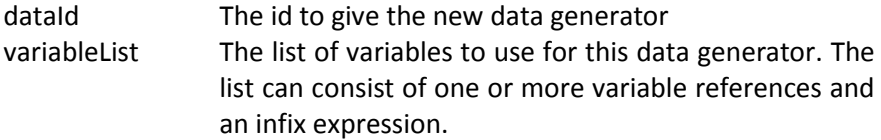

#### Example:

The simplest case would be a data generator 'ds0' defined by simple variable reference (as 'var0' representing 'X' from 'task1':

```
AddColumn('ds0', [['var0', 'task1', 'X']])
```
By adding an infix expression to the list, it is possible to normalize the value. Here the value is simply halved:

```
AddColumn('ds0', [['var0', 'task1', 'X'], 'var0/2'])
```
To add multiple variables:

```
AddColumn('ds0', [['var0', 'task1', 'X'], ['var1', 'task1', 'Y'], 'var0 + 
var1'])
```
#### <span id="page-6-0"></span>**AddPlot(plotId, plotName, listOfCurves)**

Parameters:

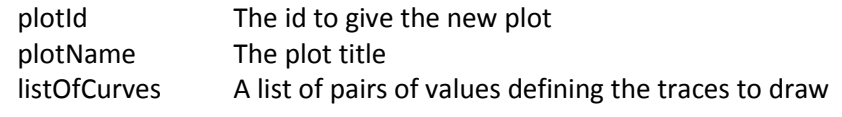

Example:

The following creates a plot with three traces, time vs. X, time vs. Y and time vs. Z:

```
AddPlot('plot1', 'Timecourse 1', [['time', 'X'], ['time', 'Y'], ['time', 
'Z']]);
```
#### <span id="page-6-1"></span>**AddPlot3D(plotId, plotName, listOfSurfaces)**

Parameters:

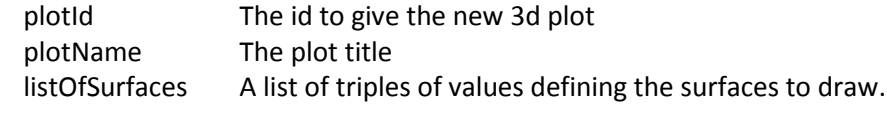

#### Example:

The following defines a surface trace with components 'X', 'Y' and 'Z':

AddPlot3D('plot2', 'Surface Demo', [['X', 'Y', 'Z']]);

#### <span id="page-6-2"></span>**AddReport(reportId, reportName, listOfColumns)**

Parameters:

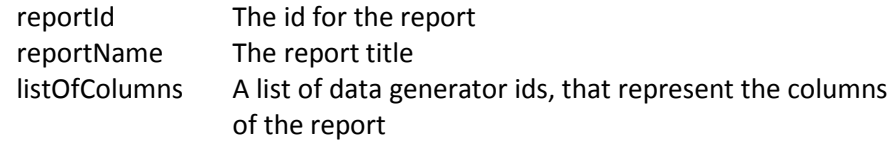

Example:

The following defines a report titled 'Report 1' with two columns: 'time' and 'Node0':

AddReport('report1', 'Report 1', ['time', 'Node0']);

# <span id="page-7-0"></span>**Additional Functions**

The functions below are not part of the SED-ML standard, but are useful nonetheless.

#### <span id="page-7-1"></span>**SetTolerances(simId, aTol, relTol, maxSteps)**

Parameters:

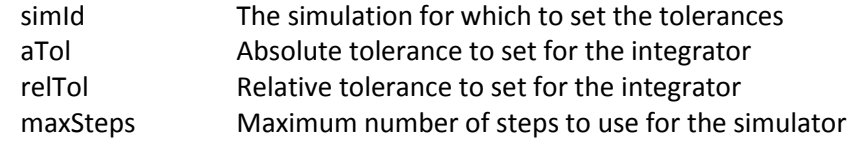

Example:

To set the tolerances of 'sim1' to 1e-6, 1e-3 with 1000 steps one would use:

SetTolerances('sim1', 1e-6, 1e-3, 1000)

#### <span id="page-7-2"></span>**SetInitialStep(simId, initialStep)**

Parameters:

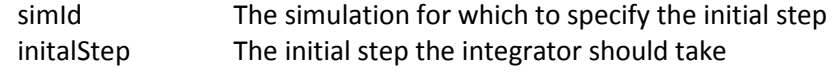

Example:

```
SetInitialStep('sim1', 1e-10)
```
#### <span id="page-7-3"></span>**SetMaxStep(simId, maxStep)**

Parameters:

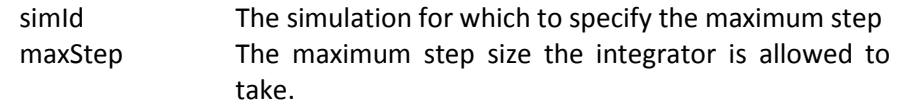

Example:

```
SetMaxStep('sim1', 1e-3)
```
# <span id="page-8-0"></span>**Example Documents**

```
Lorenz Attractor 
      AddTimeCourseSimulation('sim1', 'KISAO:0000019', 0, 0, 100, 1000)
      AddModel('model1', 'c:/sbml models/lorenz.xml')
      AddTask('task1', 'sim1', 'model1')
      AddColumn('time', [['vTime', 'task1', 'time']])
      AddColumn('X', [['vX', 'task1', 'X']])
      AddColumn('Y', [['vY', 'task1', 'Y']])
      AddColumn('Z', [['vZ', 'task1', 'Z']])
      AddPlot('plot1', 'X, Y, Z', [['time', 'X'], ['time', 'Y'], ['time', 'Z']]);
      AddPlot('plot2', 'X', [['time', 'X']]);
      AddPlot('plot3', 'Y', [['time', 'Y']]);
      AddPlot('plot4', 'Z', [['time', 'Z']]);
      AddPlot('plot5', 'X vs Y', [['X', 'Y']]);
      AddPlot('plot6', 'X vs Z', [['X', 'Z']]);
      AddPlot('plot7', 'Y vs Z', [['Y', 'Z']]);
      AddPlot3D('plot8', '3D Plot', [['X', 'Y', 'Z']]);
      AddReport('report', 'Report', ['time', 'X', 'Y', 'Z']);
```
When executed this results in 7 plots, 1 3d plot and a report.